#### **Lecture6- Web Server**

NET 445 – Internet Programming

## **Web Servers**

▶ Web servers respond to Hypertext Transfer Protocol (HTTP) requests

- **from clients and send back a response**
- **Containing a status code and often content such as HTML,** XML or JSON as well.
- Examples for web servers:
	- Apache and Nginx (linux web servers)
	- **Internet Information Services (IIS) (for windows)**
- ▶ Examples for web clients
	- Google Chrome, Firefox, and Microsoft Edge.

## **Why are web servers necessary?**

- ▶ The server and client speak the standardized language of the World Wide Web.
- This standard language is why an old Mozilla Netscape browser can still talk to a modern Apache or Nginx web server,
	- even if it cannot properly render the page design like a modern web browser can.
- ▶ The basic language of the Web with the request and response cycle from client to server then server back to client remains the same
	- **as it was when the Web was invented by Tim Berners-Lee at** CERN in 1989.
- ▶ Modern browsers and web servers have simply extended the language of the Web to incorporate new standards.

## **Web server implementations**

- ▶ The conceptual web server idea can be implemented in various ways. The following web server implementations each have varying features, extensions and configurations.
	- The Apache HTTP Server has been the most commonly deployed web server on the Internet for 20+ years.
	- ▶ Nginx is the second most commonly used server for the top 100,000 websites and often serves as a reverse proxy for Python WSGI servers.
	- **Caddy is a new comer to the web server scene and is** focused on serving the HTTP/2 protocol with HTTPS.

## **What is an HTTP Server?**

- ▶ An HTTP web server is nothing but a process that is running on your machine and does exactly two things:
	- **Listens for incoming http requests on a specific TCP socket** address (IP address and a port number which I will talk about later)
	- ▶ Handles this request and sends a response back to the user.

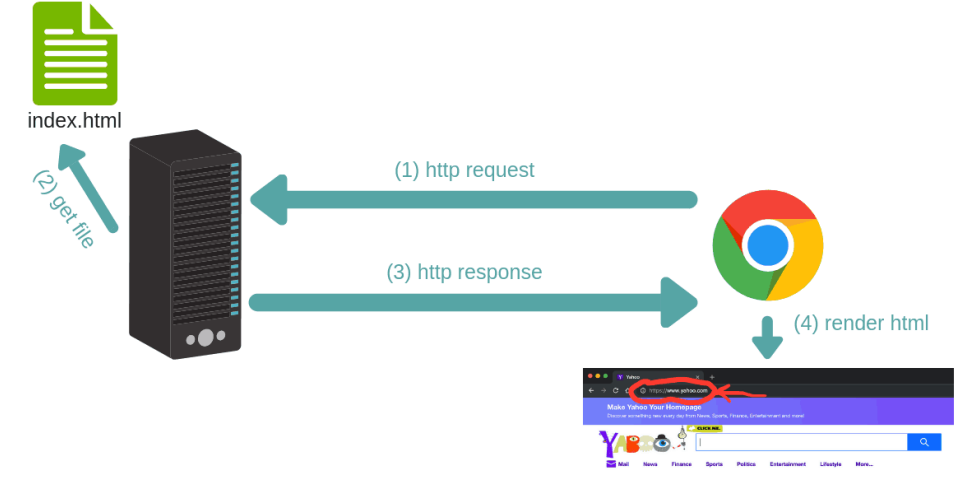

## **Simple HTTP Server using Sockets**

- ▶ Create a Simple Python script open a socket
- ▶ Send a simple request with a message "Hello World"

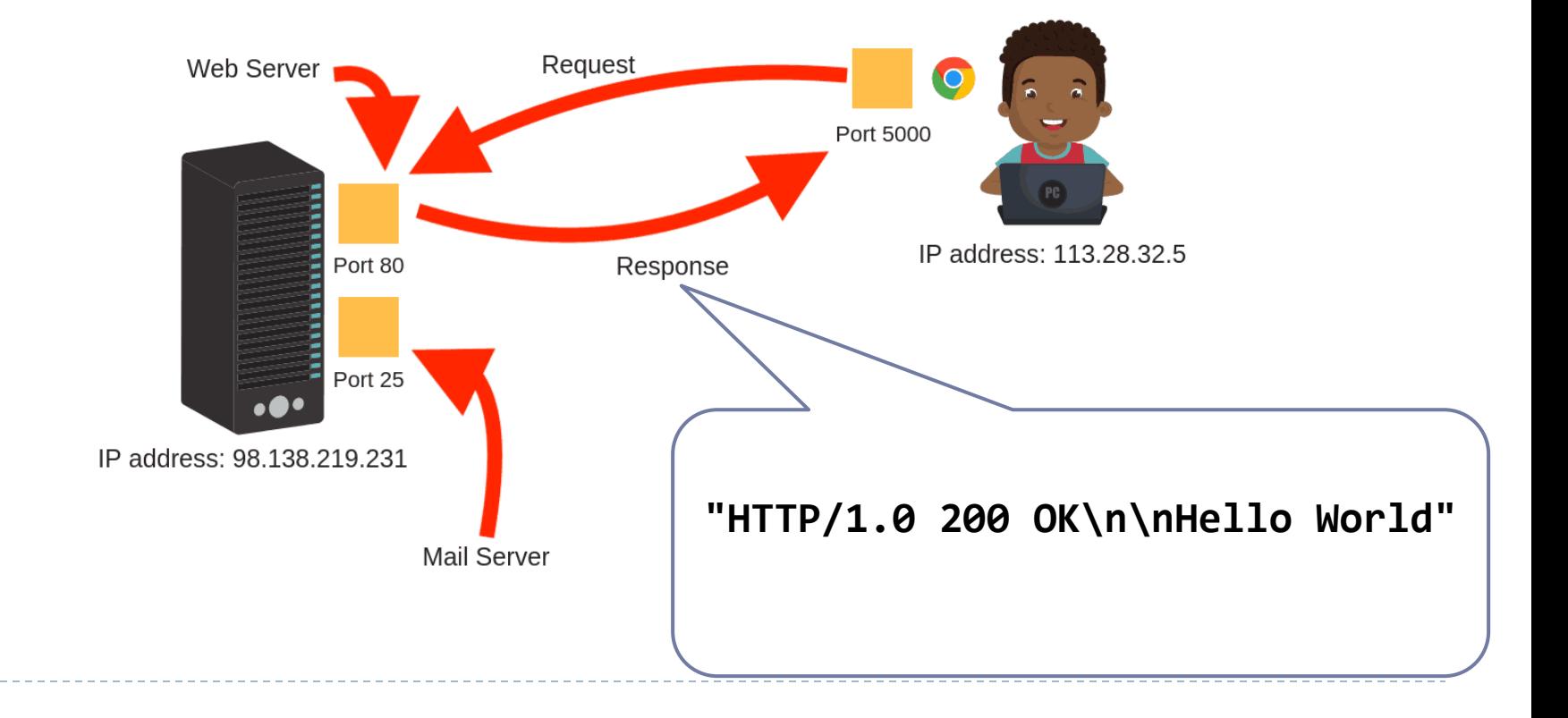

### **Simple HTTP Server using Sockets**

#### ▶ Simple HTTP Server using Sockets

```
# Define socket host and port
SERVER_HOST = "0.0.0.0"
SERVER_PORT = 8000
# Create socket
server_socket = socket.socket(socket.AF_INET, socket.SOCK_STREAM)
server_socket.setsockopt(socket.SOL_SOCKET, socket.SO_REUSEADDR, 1)
server_socket.bind((SERVER_HOST, SERVER_PORT))
server_socket.listen(1)
print("Listening on port %s ..." % SERVER_PORT)
while True:
    # Wait for client connections
    client_connection, client_address = server_socket.accept()
   # Get the client request
    request = client_connection.recv(1024).decode()
    print(request)
   # Send HTTP response
    response = "HTTP/1.0 200 OK\n\nHello World"
    client_connection.sendall(response.encode())
    client_connection.close()
# Close socket
server_socket.close()
```
## **Simple HTTP Server using http.server**

- ▶ Python standard library: http.server
- comes with a in-built webserver which can be invoked for simple web client server communication.
- The port number can be assigned programmatically and the web server is accessed through this port.
- It is not a full featured web server which can parse many kinds of file, it can parse simple static html files and serve them by responding them with required response codes.

#### **Creating a simple HTML file to serve**

- ▶ Creating a simple HTML file to serve
- $\triangleright$  Place this file in the local folder

**<!DOCTYPE html> <html> <body>**

**<h1>This is a web page</h1> <p>NET445 Internet Programming</p>**

**</body> </html>**

### **Simple HTTP Server using http.server**

- ▶ Simple HTTP Server using http.server
- $\triangleright$  Place this script next to the HTML file
- $\triangleright$  Run the script and open the browser to
	- http://127.0.0.1:8000

```
import http.server
import socketserver
PORT = 8000
handler = http.server.SimpleHTTPRequestHandler
with socketserver.TCPServer(("", PORT), handler) as httpd:
    print("Server started at localhost:" + str(PORT))
    httpd.serve_forever()
```
## **Flask Web Framework**

#### ▶ What is Web Framework?

- **Figure 1** represents a collection of libraries and modules that enables a web application developer to write applications
- without having to bother about low-level details such as protocols, thread management etc.
- ▶ Flask is a web application framework written in Python.
	- ▶ It is developed by **Armin Ronacher**, who leads an international group of Python enthusiasts named Pocco.
	- ▶ Flask is based on the Werkzeug WSGI toolkit and Jinja2 template engine. Both are Pocco projects.

## **Flask Web Framework**

#### WSGI

- Web Server Gateway Interface (WSGI) has been adopted as a standard for Python web application development.
- WSGI is a specification for a universal interface between the web server and the web applications.
- $\blacktriangleright$  Jinja2
	- ▶ Jinja2 is a popular templating engine for Python.
	- A web templating system combines a template with a certain data source to render dynamic web pages.

### **Install Flask**

#### You can install flask using this command

**pip3 install Flask**

h.

### **First Application in Flask**

 $\blacktriangleright$  In order to test Flask installation, type the following code in the editor as Hello.py

```
from flask import Flask
app = Flask(\text{name})@app.route("/")
def hello_world():
        return "Hello World"
if name == " main ":
        app.run()
```
# **Simple Application in details**

- **Flask constructor takes the name of current module** name ) as argument.
- The route() function of the Flask class is a decorator, which tells the application which URL should call the associated function.
- ▶ app.route(rule, options)
- **The rule parameter represents URL binding with the function.**
- The options is a list of parameters to be forwarded to the underlying Rule object.
- In the above example, '/' URL is bound with hello\_world() function. Hence, when the home page of web server is opened in browser, the output of this function will be rendered.
- Finally the run() method of Flask class runs the application on the local development server.

## **Flask – Routing**

- ▶ URL '/net445' rule is bound to the hello net445() function.
- ▶ As a result, if a user visits http://localhost:5000/net445 URL, the output of the hello\_net445() function will be rendered in the browser.
- $\blacktriangleright$  The add url rule() function of an application object is also available to bind a URL with a function as in the above example, route() is used.

```
from flask import Flask
app = Flask( name )@app.route("/")
def hello_world():
         return "Hello World"
@app.route("/net445")
def hello_net445():
   return "hello Net445"
if name == " main ":
         app.run()
```
### **Flask – Variable Rules**

- It is possible to build a URL dynamically, by adding variable parts to the rule parameter.
- ▶ This variable part is marked as <variable-name>.
- It is passed as a keyword argument to the function with which the rule is associated.
- In the following example, the rule parameter of route() decorator contains <name> variable part attached to URL '/hello'.

```
from flask import Flask
app = Flask( name )@app.route('/hello/<name>')
def hello_name(name):
  return 'Hello %s!' % name
if name == ' main ':app.run(debug = True)
```
## **Flask – Variable Rules and Conversions**

In addition to the default string variable part, rules can be constructed using the following converters −

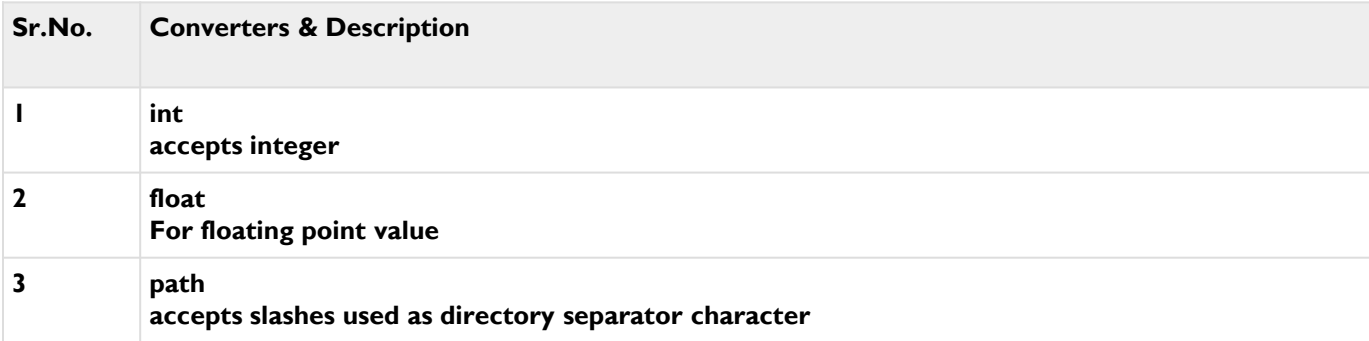

```
from flask import Flask
app = Flask(__name__)
```

```
@app.route('/blog/<int:postID>')
def show_blog(postID):
```

```
return 'Blog Number %d' % postID
```

```
@app.route('/rev/<float:revNo>')
def revision(revNo):
   return 'Revision Number %f' % revNo
```

```
if name == ' main ':app.run()
```
## **Flask – Templates**

- ▶ Flask will try to find the HTML file in the templates folder, in the same folder in which this script is present.
- ▶ Application folder
	- $\blacktriangleright$  Hello.py
	- $\blacktriangleright$  templates
		- hello.html
- ▶ A web template contains HTML syntax interspersed placeholders for variables and expressions (in these case Python expressions) which are replaced values when the template is rendered.
- ▶ The following code is saved as **hello.html** in the templates folder.

```
<!doctype html>
\left\langle \text{html}\right\rangle<body>
         <h1>Hello {{ name }}!</h1>
    </body>
</html>
```
## **Simple Template in Flask**

▶ You can install flask using this command

```
from flask import Flask, render_template
app = False(\text{name})@app.route('/hello/<user>')
def hello_name(user):
   return render_template('hello.html', name = user)
if name == ' main ':app.run(debug = True)
```
# **jinja2 – Templates**

- The **jinja2** template engine uses the following delimiters for escaping from HTML.
- ▶ {% ... %} for Statements
- $\{ \{ \} \}$  for Expressions to print to the template output
- $\blacktriangleright$   $\{\# \dots \# \}$  for Comments not included in the template output
- $\triangleright$  #  $\ldots$  ## for Line Statements

### **Advanced Template – HTML code**

#### named results.html

```
<!doctype html>
<html>
               <body>
                               \langle \text{table border} = 1 \rangle{% for key, value in result.items() %}
                                                               <tr>

                                                                               <br><math display="block">\\</math><math display="block">\\</math><math display\langle/tr>
                                               {% endfor %}
                               </table>
               </body>
</html>
```
h.

#### **Advanced Template – Python Code**

▶ Advanced Template – Python Code

```
from flask import Flask, render template
app = False(\text{name})@app.route('/result')
def result():
   dict = \{ 'phy': 50, 'che': 60, 'maths': 70 \}return render template('results.html', result = dict)
if name == ' main ':app.run(debug = True)
```
## **References:**

▶ Foundations of Python Network Programming Third Edition by Brandon Rhodes (2014)

▶ James F. Kurose, and Keith W Ross, Computer Networking: A Top-Down Approach, 6<sup>th</sup> Edition

- ▶ Python 3 documentation
- [https://wiki.python.org/moin/UdpCommunicat](https://www.w3schools.com/python/) ion
- <https://www.w3schools.com/python/>
- <https://www.tutorialspoint.com/python/>